## **COME TROVARE IL CODICE UNIVOCO DELLA DOMANDA E LA POSIZIONE IN GRADUATORIA**

## **Bando pubblico per la concessione di borse di studio a studenti della scuola primaria e secondaria di I e II grado a.s. 2021/2022**

Occorre entrare nell'area riservata della piattaforma utilizzata per la presentazione della domanda: <https://serviziinrete.regione.umbria.it/> ed accedere tramite SPID, CIE o CNS.

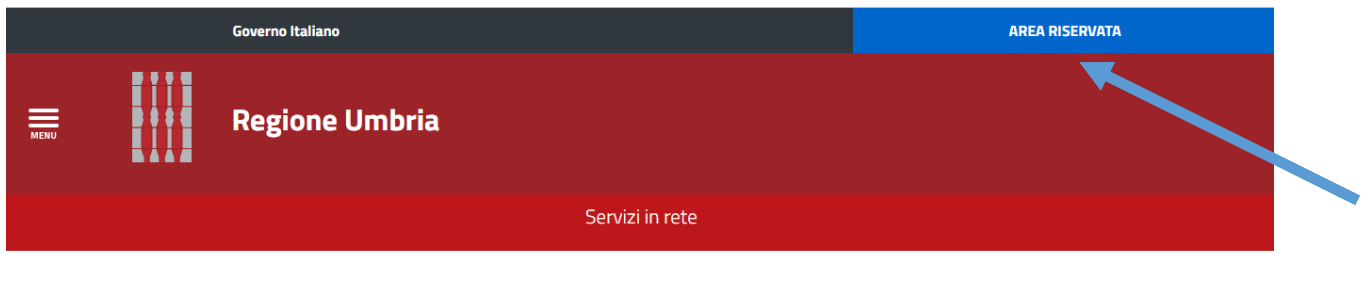

## **Ricerca servizio**

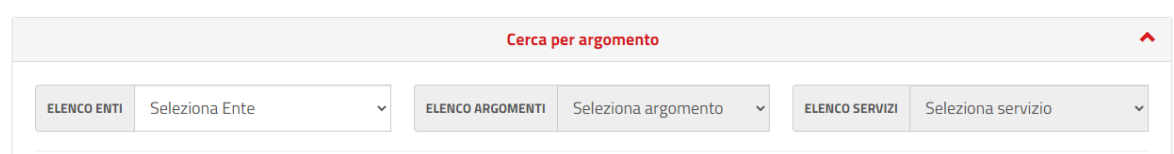

Aprendo la sezione Pratiche e cliccando su **Pratiche presentate** sarà possibile visualizzare la domanda. Selezionare quindi il tasto **Visualizza dettagli**.

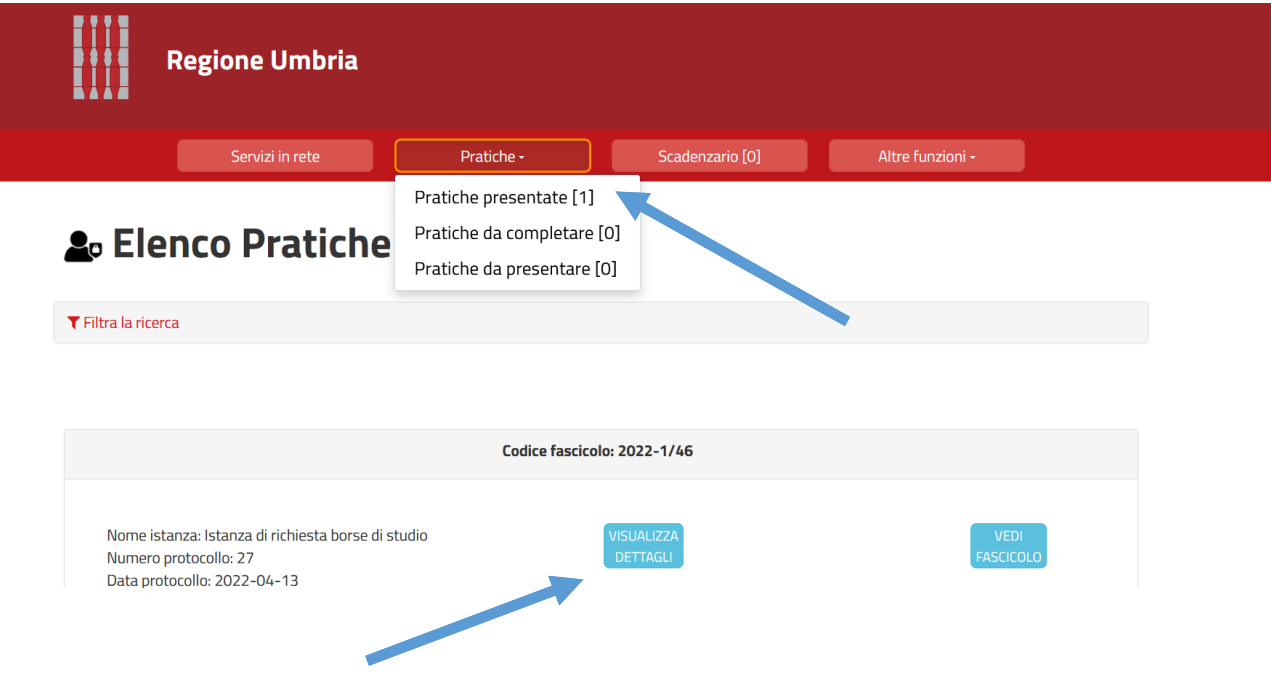

Si aprirà così il Dettaglio della pratica presentata. Cliccando sul tasto centrale **Visualizza ricevute** sarà scaricato il documento PDF

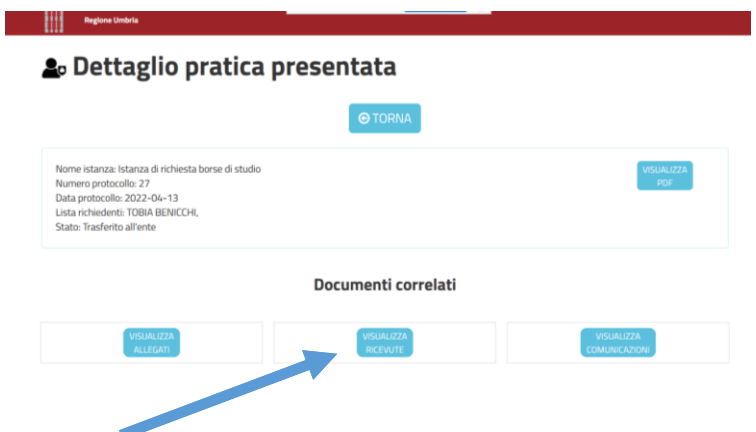

Il documento nella parte in basso contiene i codici univoci corrispondenti alle domande presentate. Il ricorso a tali codici è dettato dalla normativa sulla privacy e sul trattamento dei dati.

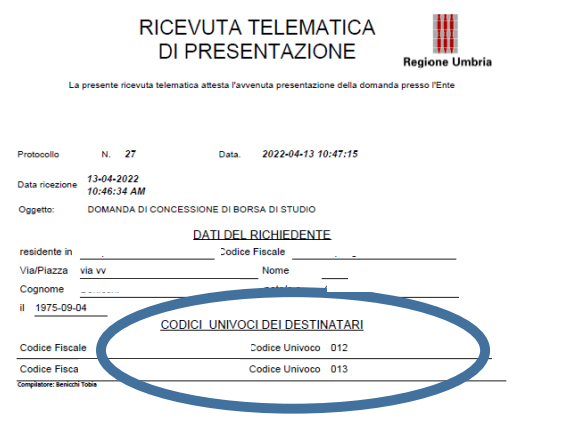

A questo punto sarà possibile ricercare la propria collocazione in graduatoria. Le graduatorie sono disponibili sul Canale Bandi della Regione Umbria:<br>. a propria collocazione in graduate iopi<br>..  $v_{\rm c}$ peria collocazione in

<https://www.regione.umbria.it/la-regione/bandi> (Bandi scaduti - Area tematica: Istruzione)

oppure sulla pagina dedicata del sito di Sviluppumbria al link:

<https://www.sviluppumbria.it/-/avviso-borse-di-studio>

Nei diversi PDF delle graduatorie si può ricercare il proprio codice univoco con la **funzione Trova**, attivabile dal menu Modifica - Trova.

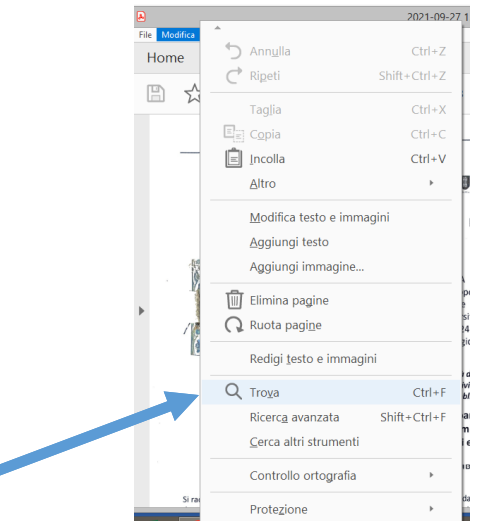

Allegato 1 - Bando Borse di studio FSC as 2021-2022.pdf - Adobe Acrobat Reader DC (32-bit) - 日 <mark>- × -</mark> A<br>File Modifica Vista Firma Finestra Aiuto Home Strumenti  $\odot$ Allegato 1 - Bando ... × Accedi  $\bullet \quad \oplus \quad \ominus \quad \oplus$  $76,7\%$   $\star$ 부  $\overline{\mathbb{U}}$ 厚  $\ddot{\phantom{a}}$  $\mathscr{E} \boxtimes \mathbb{Q}$  $\bigoplus$  Il file è conforme allo standard PDF/A ed è stato aperto in sola lettura per evitare modifiche. Abilita modifica Cerca 'Aggiungere un'immagine' **Trova**  $\mathbb{D}$ 丶 **P** Esporta PDF  $\checkmark$ Precedente O Modifica PDF

Inserire quindi il codice univoco nella finestra Trova e cliccare "Avanti".